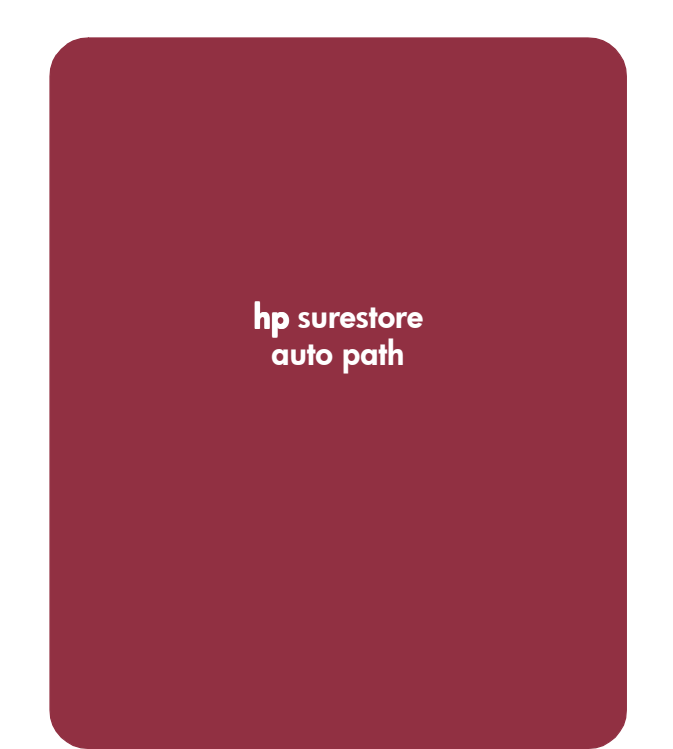

user's guide

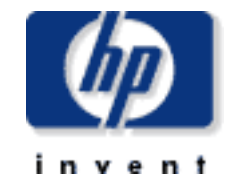

### HP-UX

#### notice

© 2001, Hewlett-Packard Company.

#### E1001 B9510-96002

Hewlett-Packard Company makes no warranty of any kind with regard to this material, including, but not limited to, the implied warranties of merchantability and fitness for a particular purpose. Hewlett-Packard shall not be liable for errors contained herein or for incidental or consequential damages in connection with the furnishing, performance, or use of this material.

This document contains proprietary information, which is protected by copyright. No part of this document may be photocopied, reproduced, or translated into another language without the prior written consent of Hewlett-Packard. The information contained in this document is subject to change without notice.

#### warranty

If you have any questions about the warranty for this product, contact your dealer or local HP sales representative.

#### safety notices

Any servicing, adjustment, maintenance, or repair must be performed only by authorized service-trained personnel.

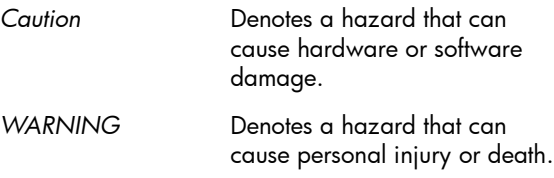

#### format conventions

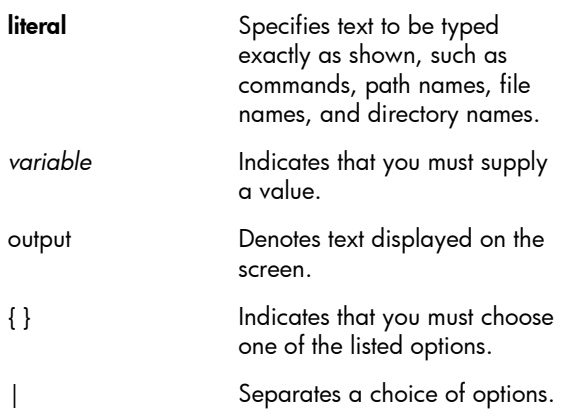

## **contents**

[About this guide 5](#page-4-0) [Revision history 6](#page-5-0) [Updates 7](#page-6-0)

#### [1](#page-8-0) [Auto Path features 9](#page-8-1)

[Dynamic load balancing 10](#page-9-0) [Automatic failover and recovery 11](#page-10-0) [Automatic path recovery 12](#page-11-0) [System requirements 13](#page-12-0)

#### [2](#page-14-0) [Installation 15](#page-14-1)

[Installing Auto Path software 16](#page-15-0) [Uninstalling Auto Path 17](#page-16-0)

#### [3](#page-18-0) [Command-line interface 19](#page-18-1)

[autopath display 20](#page-19-0) [autopath recover 22](#page-21-0) autopath set lbpolicy 23 autopath set prefpath 24

### [4](#page-24-0) [Troubleshooting 25](#page-24-1)

[Recovering after a failure 26](#page-25-0) [Contacting HP customer service 27](#page-26-0)

[Index 29](#page-28-0)

## <span id="page-4-0"></span>**About this guide**

The instructions given in this guide are intended for system administrators who already have the following skills and knowledge:

- a background in data processing and understands direct-access storage device subsystems and their basic functions.
- familiarity with disk arrays and RAID technology.
- expertise with the operating system, including commands and utilities.

Unless otherwise noted, the term *disk array* refers to any of these disk arrays:

HP Surestore Disk Array XP256 HP Surestore Disk Array XP512 HP Surestore Disk Array XP48 HP Surestore Virtual Array 7100 HP Surestore Virtual Array 7400

For information about the disk arrays, please refer to the owner's manuals.

## <span id="page-5-0"></span>**Revision history**

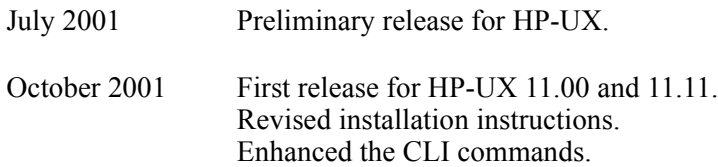

## <span id="page-6-0"></span>**Updates**

For the most current information about related products, visit the support web site:

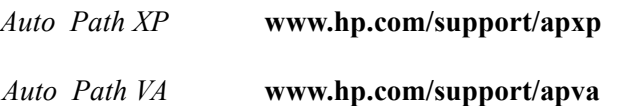

For information about product availability, configuration, and connectivity, consult your HP account representative.

# **1**

# <span id="page-8-1"></span><span id="page-8-0"></span>Auto Path features

HP Auto Path for HP-UX provides automatic input/output (I/O) path failover, recovery, and load balancing for host systems configured with multiple host adapters and connections to a disk array.

Auto Path provides enhanced data availability with these features:

- automatic path failover to an alternate path
- automatic path recovery after failed path is serviced
- dynamic load balancing over multiple paths
- command-line user interface (CLI) for Auto Path management

## <span id="page-9-0"></span>**Dynamic load balancing**

<span id="page-9-1"></span>Auto Path performs dynamic load balancing while monitoring each path to ensure that the I/O transaction is completed. The load balancing policy is selected by the administrator.

The dynamic load balancing policy prevents any path from becoming overloaded, and it helps to prevent the congestion that occurs when many I/O operations are directed to common devices along the same path.

If a preferred path is used for a device, the entire I/O for that particular device flows through the preferred path. No load balancing is done by Auto Path for that device.

## <span id="page-10-1"></span><span id="page-10-0"></span>**Automatic failover and recovery**

In the event of a failure of any part of a path between the disk array and a server, Auto Path automatically switches to an alternate path, dropping the failed path out of the I/O rotation without any loss of data. The failover is not visible to applications, so normal operation continues without downtime.

For troubleshooting information, see ["Troubleshooting" \(page 25\)](#page-24-2).

## <span id="page-11-1"></span><span id="page-11-0"></span>**Automatic path recovery**

When a path fails, it is no longer used. After the path is returned to normal, Auto Path automatically begins using the path with the designated load balancing policy. No user action is necessary.

If the failed path was set as the preferred path, after the path is recovered, Auto Path automatically begins using the preferred path. No user action is necessary.

## <span id="page-12-0"></span>**System requirements**

<span id="page-12-2"></span>To install Auto Path, the system must conform to these requirements:

- HP-UX 11.00 or 11.11
- administrator **root** access to the HP-UX system
- Devices on the disk array for use by Auto Path must be part of volume groups configured using LVM.

<span id="page-12-1"></span>For specific installation requirements for your system, contact your HP account representative.

*Additional information* Support information about host bus adapter (HBA) driver pairs and switches can be found in the **README.txt** file on the Auto Path installation CD-ROM. If your HBA is not listed, contact your HP account representative.

**2**

# <span id="page-14-1"></span><span id="page-14-0"></span>**Installation**

This chapter describes the procedures for installing Auto Path for operation with HP-UX. Installation of Auto Path software is performed by users with administrator privileges.

The HP account representative can assist in determining the supported configurations for your system.

## <span id="page-15-1"></span><span id="page-15-0"></span>**Installing Auto Path software**

To install Auto Path, you must have superuser (**root**) access on the host.

**Caution** *Read the readme.txt file on the installation media for more details about installation.*

#### **To install Auto Path:**

- 1. Log on to the HP 9000 system as superuser (**root**).
- 2. Insert the Auto Path installation CD into the CD-ROM drive.
- 3. Mount the CD on your file system.
- 4. From the command line, execute the **extract.sh** script from the CD.

This script creates the **Autopath** directory and copies files to the host.

- 5. From the command line, execute the **install.sh** script from the **Autopath** directory.
- 6. For systems with PCI A5158A controller cards, patch PHKL\_23939 for HP-UX 11.00 and patch PHKL\_23626 or later for HP-UX 11.11 should already be installed on the system. If not, apply the patches.
- 7. Reboot the system.

## <span id="page-16-1"></span><span id="page-16-0"></span>**Uninstalling Auto Path**

#### <span id="page-16-2"></span>**To uninstall Auto Path:**

- 1. Log on to the HP 9000 system as superuser (**root**).
- 2. Enter the following command:

#### **autopath uninstall**

3. Reboot the system.

**3**

# <span id="page-18-1"></span><span id="page-18-0"></span>Command-line interface

The Auto Path command-line interface (CLI) can be used only on hosts connected to devices with the Auto Path driver installed. The commands supported by this interface and the syntax are described here:

- **autopath display** [\(page 20\)](#page-19-0)
- **autopath recover** ([page 22](#page-21-0))
- **autopath set\_lbpolicy** [\(page 23\)](#page-22-0)
- **autopath set\_prefpath** ([page 24](#page-23-0))
- **autopath uninstall** ([page 17](#page-16-1))

## <span id="page-19-0"></span>**autopath display**

*Display devices*

<span id="page-19-1"></span>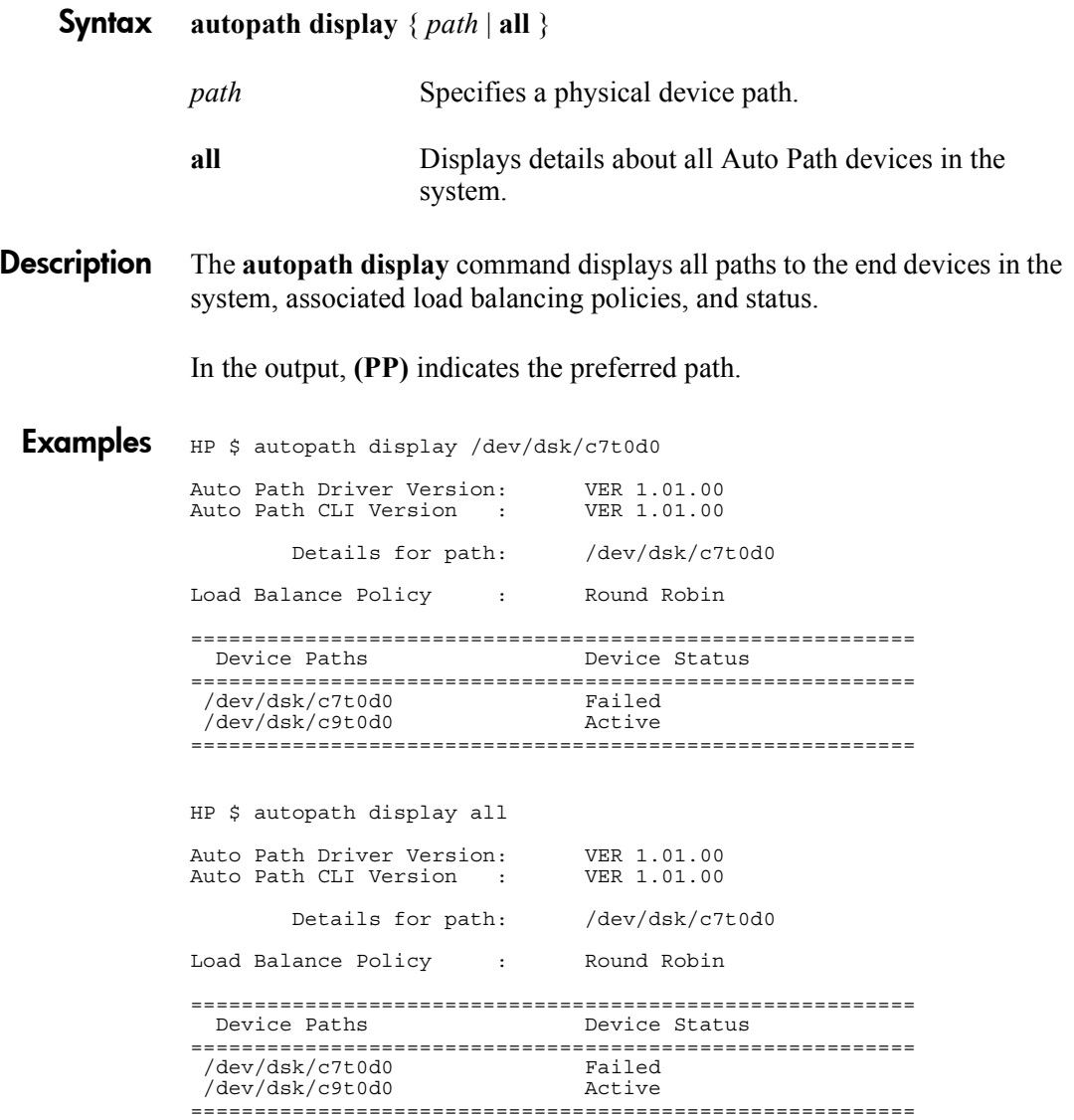

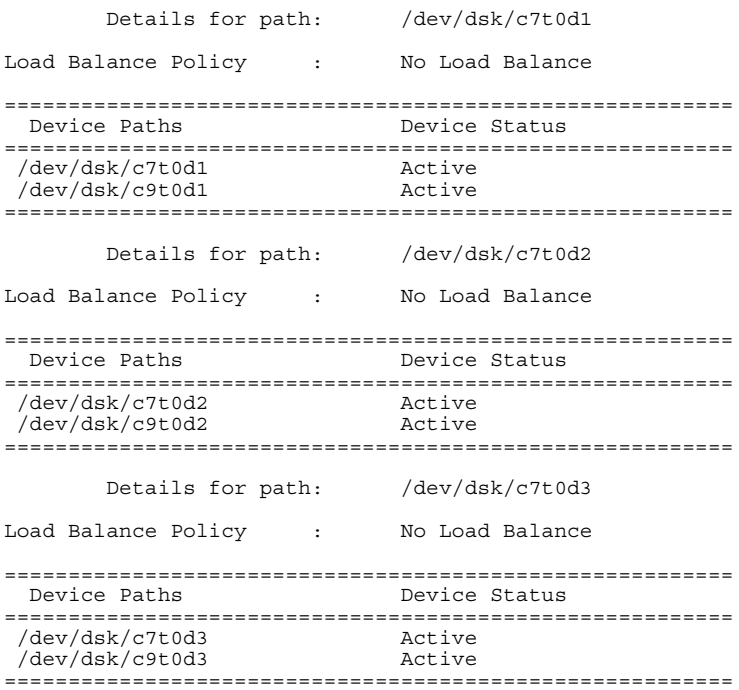

## <span id="page-21-1"></span><span id="page-21-0"></span>**autopath recover**

*Recover failed paths*

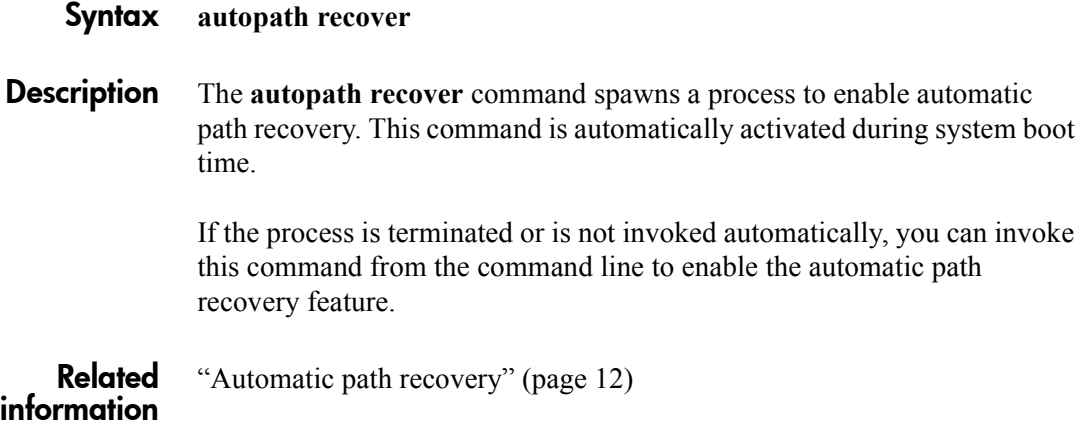

## <span id="page-22-0"></span>**autopath set\_lbpolicy**

*Set load-balancing policy*

<span id="page-22-1"></span>Syntax **autopath set\_lbpolicy** *policy path*

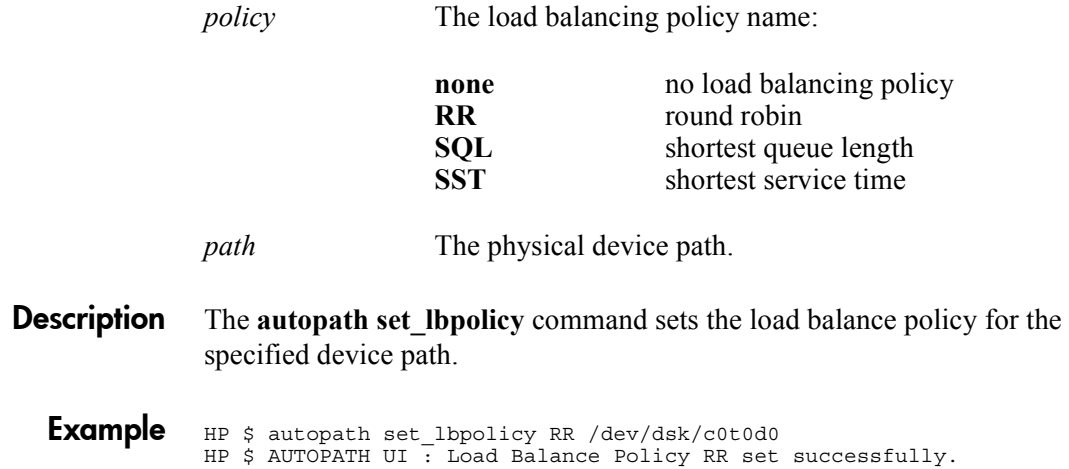

## <span id="page-23-0"></span>**autopath set\_prefpath**

*Set preferred path*

<span id="page-23-1"></span>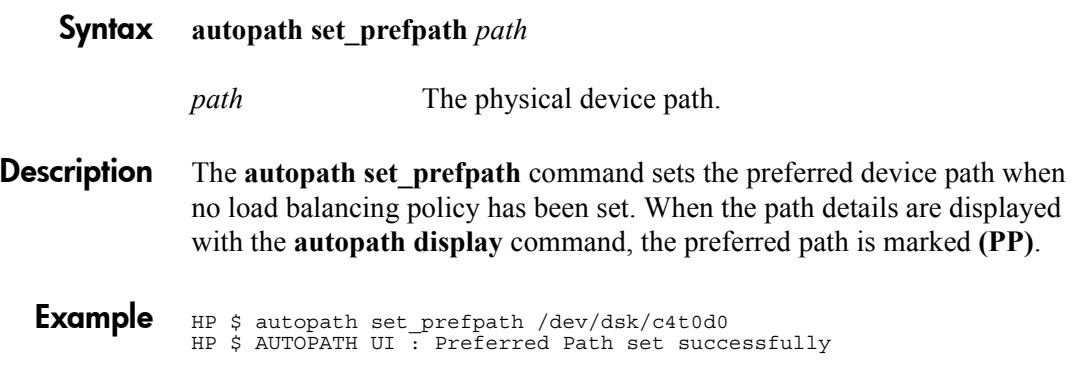

**4**

# <span id="page-24-2"></span><span id="page-24-1"></span><span id="page-24-0"></span>**Troubleshooting**

Troubleshooting can be performed by the customer or an HP service representative in accordance with your HP service contract. If you are unable to resolve an error condition, ask your HP service representative for assistance.

## <span id="page-25-0"></span>**Recovering after a failure**

<span id="page-25-1"></span>When a path fails, it is no longer used by Auto Path. After the path is returned to normal, Auto Path automatically begins using the path with the designated load balancing policy. No user action is necessary.

If the failed path was the designated preferred path, after the path recovers, Auto Path automatically begins using the path as the preferred path. No user action is necessary.

*Related information* **autopath recover** ([page 22](#page-21-1))

## <span id="page-26-0"></span>**Contacting HP customer service**

<span id="page-26-2"></span><span id="page-26-1"></span>If you call HP customer support, provide as much information about the problem as possible, including the circumstances surrounding the error or failure and the exact content of any error messages displayed on the host system.

## <span id="page-28-0"></span>index

## **A**

autopath display syntax description [20](#page-19-1) autopath set\_lbpolicy syntax description [23](#page-22-1) autopath set\_prefpath syntax description [24](#page-23-1)

## **F**

failover automatic [11](#page-10-1)

#### **H**

HBA supported driver pairs [13](#page-12-1) HP customer service contacting [27](#page-26-1)

## **I**

installation deinstalling [17](#page-16-2) procedure [16](#page-15-1) requirements [13](#page-12-2)

#### **L**

load balancing description [10](#page-9-1)

### **R**

recovery actions needed [26](#page-25-1)

#### **T**

troubleshooting HP customer support [27](#page-26-2)